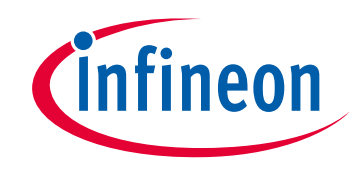

## **Please note that Cypress is an Infineon Technologies Company.**

The document following this cover page is marked as "Cypress" document as this is the company that originally developed the product. Please note that Infineon will continue to offer the product to new and existing customers as part of the Infineon product portfolio.

## **Continuity of document content**

The fact that Infineon offers the following product as part of the Infineon product portfolio does not lead to any changes to this document. Future revisions will occur when appropriate, and any changes will be set out on the document history page.

# **Continuity of ordering part numbers**

Infineon continues to support existing part numbers. Please continue to use the ordering part numbers listed in the datasheet for ordering.

www.infineon.com

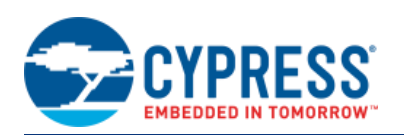

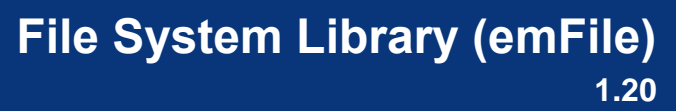

# **Features**

- Up to four Secure Digital (SD) cards in SPI mode
- FAT12/16 or FAT32 format
- Optional integration with an Operating System (OS)
- Optional Long File Name (LFN) handling

# **General Description**

The emFile component provides an interface to SD cards formatted with a FAT file system. The SD card specification includes multiple hardware interface options for communication with an SD card. This component uses the SPI interface method for communication. Up to four independent SPI interfaces can be used for communication with one SD card each. Both FAT12/16 and FAT32 file system formats are supported. This component provides the physical interface to the SD card and works with the emFile library licensed from SEGGER Microcontroller to provide a library of functions to manipulate a FAT file system.

## **When to Use emFile**

Use the emFile component to access SD cards formatted using the FAT12/16 or FAT32 file system formats.

# **Getting Started**

## **Installing the emFile Library**

The emFile file system implementation consists of two parts. The first part is the emFile component which is shipped with PSoC Creator. The second part is the emFile file system library licensed from SEGGER Microcontroller. The library is delivered as a zip file that can be downloaded from the Cypress website [emFile component page.](http://www.cypress.com/go/comp_emFile)

To install the emFile library:

1. Open PSoC Creator and go to the Component Catalog window. Search for the emFile component. It is located under the **Cypress** tab at **Communications > File System > emFile SPI Mode**.

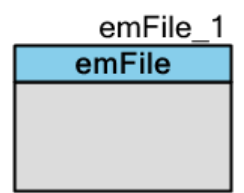

2. Right-click on the emFile component.

The menu shown in [Figure 1](#page-2-0) will appear.

#### <span id="page-2-0"></span>**Figure 1. emFile Open Component Web Page**

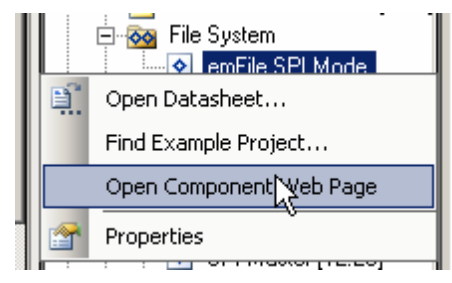

3. Click on Open Component Web Page.

It will direct you to the component landing page where the zip file with latest file system libraries is located.

4. Download the zip file and extract it to a folder of your choice, preserving the directory structure of the zip file. Make sure the files are not read-only after extracting.

## **emFile Library Directory Organization**

The directory structure of the unzipped emFile library will be similar to that shown in [Figure 2.](#page-2-1)

#### <span id="page-2-1"></span>**Figure 2. emFile Directory Organization**

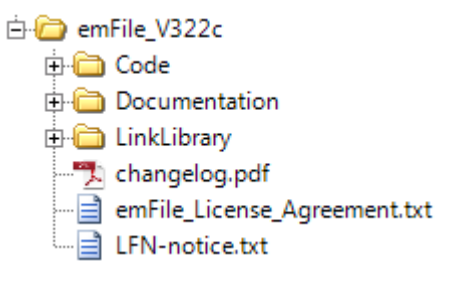

The Code directory contains the portion of the library that is provided in source code format. This directory has two subdirectories: Include and Source. The Include directory provides header files for the library. The Source directory provides the executable portion of the library that is delivered in source format.

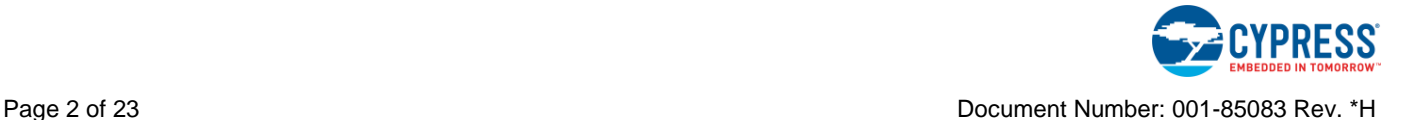

[Figure 3](#page-3-0) shows files in the Code directory. This figure shows the directory organization of files for PSoC 3. The PSoC 5 directory contains files for PSoC 5 family devices, such as the PSoC 5LP. The PSoC 5 directory is similar to the PSoC 3 file organization.

#### <span id="page-3-0"></span>**Figure 3. emFile "Code" Directory File Listing**

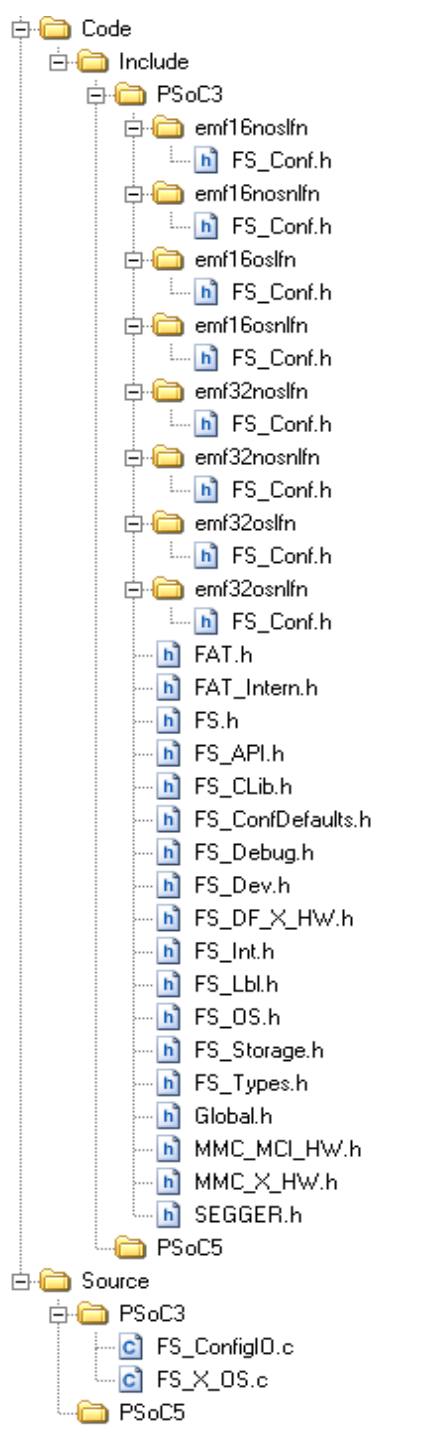

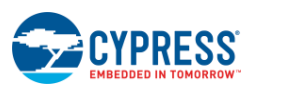

The Include section is divided into header files that are always applicable at the top level of the directory and header files in subdirectories that are used depending on the options chosen for the particular LinkLibrary. The names of the subdirectories are specified as emf<options>. All of the options are described in [Table](#page-4-0) 1.

| <b>Option</b> | <b>Description</b>              |
|---------------|---------------------------------|
| 16            | FAT 12/16 format                |
| 32            | FAT 32 format                   |
| 0S            | <b>Operating System support</b> |
| nos           | No Operating System support     |
| lfn           | Long File Name support          |
| nlfn          | No Long File Name support       |

<span id="page-4-0"></span>**Table 1. Options**

The Documentation section contains the User Guide for the SEGGER Microcontroller emFile file system library.

The LinkLibrary section is divided into PSoC 3 and PSoC 5 directories. Each directory contains a subdirectory for each of the supported tool chains. Within those directories are object libraries that provide the implementation of the file system for the specific options chosen. The library is added to a project using the Build Settings options described later in this datasheet. The expanded PSoC 3/Keil PK51 section contains the object libraries shown in [Figure 4.](#page-4-1)

#### <span id="page-4-1"></span>**Figure 4. LinkLibrary Structure**

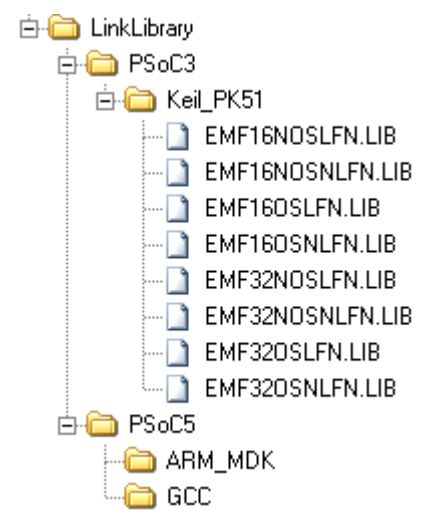

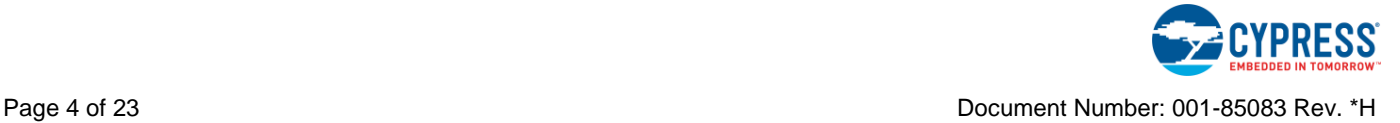

The naming convention for the LinkLibrary is: <prefix>emf<options>.<extension>. The options are the same options used for the include file directory names. The prefix and extension are specific to the tool chain used. See [Table](#page-5-0) 2.

<span id="page-5-0"></span>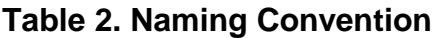

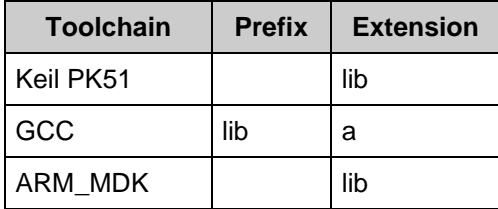

The files in the unzipped emFile directory are *changelog.pdf*, *emFile\_License\_Agreement.txt*, and *LFN-notice.txt*. The *changelog.pdf* file contains the history on changes that were made in the library. The *emFile License Agreement.txt* file is an End User License Agreement that contains the terms of use of the emFile library. The *LFN-notice.txt* file is a notice about the use of long file names.

# **Selecting the File System (FS) Library**

The main aspect that should be considered when selecting the library is the storage capacity of the SD card. The FS\_FormatSD() function analyzes the capacity of the card and performs formatting for either FAT 16 or FAT 32. When the SD size is less than or equal to 2 gigabytes the card will be formatted for FAT 16 and if the size of the card is greater than 2 gigabytes the card will be formatted for FAT 32. Therefore for SD card with capacity of 2 gigabytes or less a FAT 16 library should be used and FAT 32 library should be used in other case.

Secondly, it should be considered if the Long File Name (LFN) support is required. If the "no LFN" (or Short File Name) library is used, then file names that do not conform to the "8.3 filename" can't be created. The "8.3 filename" means that there is a maximum of eight characters that can be used for the actual file name and a maximum of three bytes that can be used for file extension. If the SD card contains the files with long file names and if it will be used with the "no LFN" library then the library will generate the short filename for it. Fox example, a file named "LongNameFile.txt" will have a short file name of "LONGNA~1.TXT". The "LFN" library allows creating files with file names of maximum 256 bytes.

Note that there are legal issues concerned with usage of LFN. Please read *LFN-notice.txt* for more information.

Next it should be decided if an external embedded OS will be used. If so, then the OS will be controlling the code flow. The specific OS uses a set of tasks that have different priorities and those tasks interrupt each other. Because of the multitasking nature of the OS, there may be collisions while the OS tries to perform simultaneous tasks to file system resources.

To avoid this, there are several API functions that must be implemented. Without those functions, you will not be able to build the project. These API functions implement locking of file

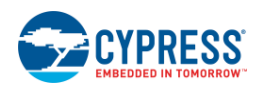

system resources. The locking will be performed each time when any file system API function starts its operation and it will unlock the file system resources when the file system API function completes the operation. A detailed description of Locking/Unlocking functions is contained in Chapter 8 "OS integration" of the *emFile User Guide*.

The "no OS" library doesn't require any additional API functions to be implemented as it uses the forever loop code flow without multitasking.

## **Creating an emFile Project for a PSoC 5LP Application using GCC toolchain**

When using the GCC toolchain, you must specify the directory where the library file is located. The steps to create the emFile project for PSoC 5LP application using GCC toolchain are as follows:

- 1. Decide which library you need. This decision is based on whether you need FAT12/16 or FAT32, whether your application uses an OS, and whether you need long file name support. This example uses emf32nosnlfn.lib (FAT32, no OS, and no long file name support).
- 2. Select the necessary include file directory. Go to **Project > Build Settings > ARM GCC 4.8.4 > Compiler > General**. Click the "**…**" button in the **Additional Include Directories** property field. The **Additional Include Directories** dialog will display. Click the **New** button and select an include directory for PSoC 5 and an include directory for the specific options you want. When complete, the dialog should appear as shown in [Figure 5.](#page-6-0)

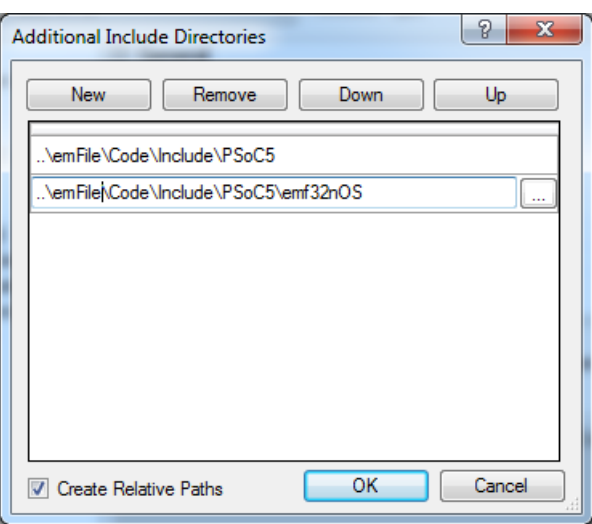

#### <span id="page-6-0"></span>**Figure 5. Adding include Directories**

**Note** If want to run the project in both "Debug" and "Release" configurations you need to add the Include Directories for both configurations.

3. Go to **Project > Build Settings > ARM GCC 4.8.4 > Linker > General > Additional Library Directories**. Click the "…" button in the Additional Library Directories property field.

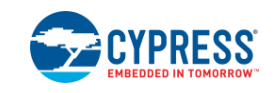

The Additional Library Directories dialog will display.

4. Click the **New** button and select the library directory for the GCC library. When complete, the dialog should appear as shown in [Figure 6.](#page-7-0)

<span id="page-7-0"></span>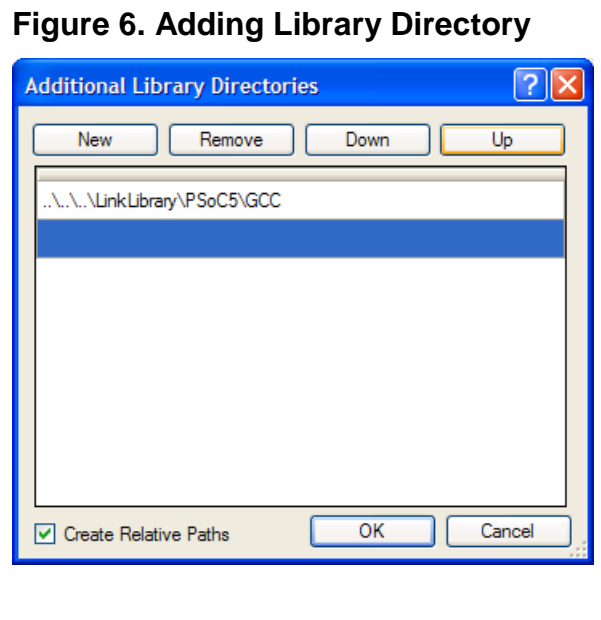

- 5. Specify the library in the library directory.
	- a. Go to **Project > Build Settings > ARM GCC 4.8.4 > Linker > General > Additional Libraries**.
	- b. Type in the library name without prefix "lib" and suffix ".a" (for example, "libemf32nosnlfn.a" would be "emf32nosnlfn") see [Figure 7.](#page-8-0) This is because GCC compiler will automatically add the "lib" prefix to the library name.

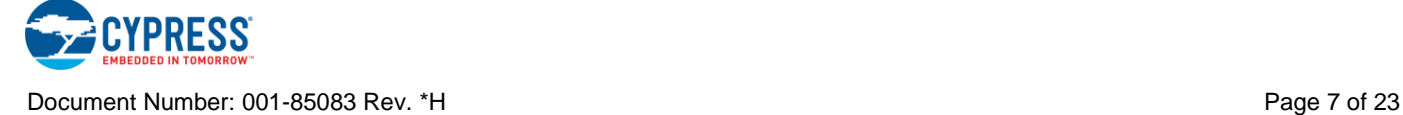

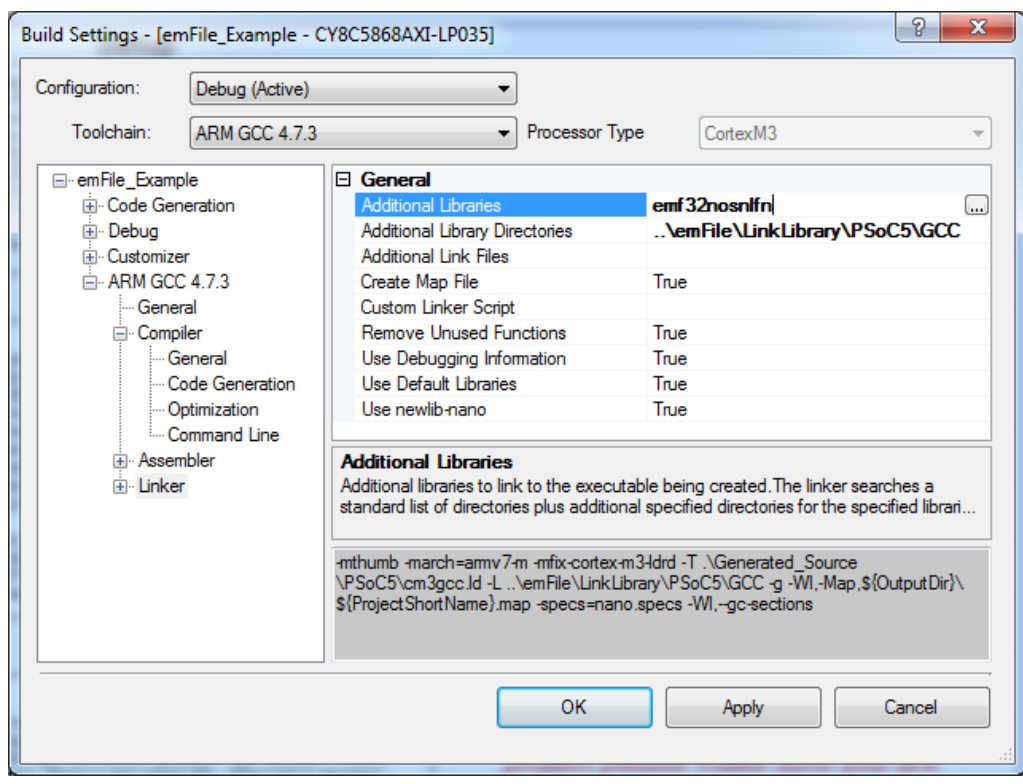

#### <span id="page-8-0"></span>**Figure 7. Specifying Library Name**

**Note** If want to run the project in both "Debug" and "Release" configurations you need to add the Link library for both configurations.

6. If usage of OS or logging feature is desired then *FS\_ConfigIO.c* or *FS\_X\_OS.c* files should be added to the project. Details on OS integration and logging feature usage can be found in the emFile User Guide in Chapters 8 and 9 respectively.

The mentioned files can be added directly into your project from the Code/Source/PSoC5 directory or copied first to your project directory and added from there. The files will usually be edited, so you need to decide whether to change the original files or a copy that is specific to the project.

The files are added to the project using **Project > Existing Item**. The dialog shown in [Figure 8](#page-9-0) will open to allow you to select the files.

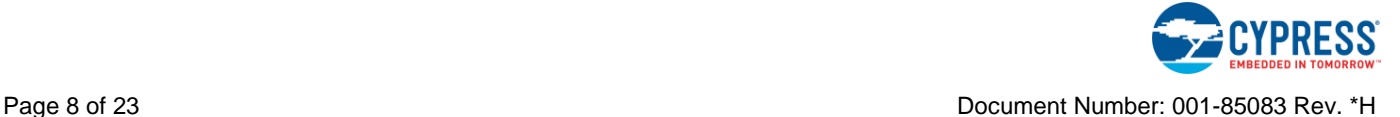

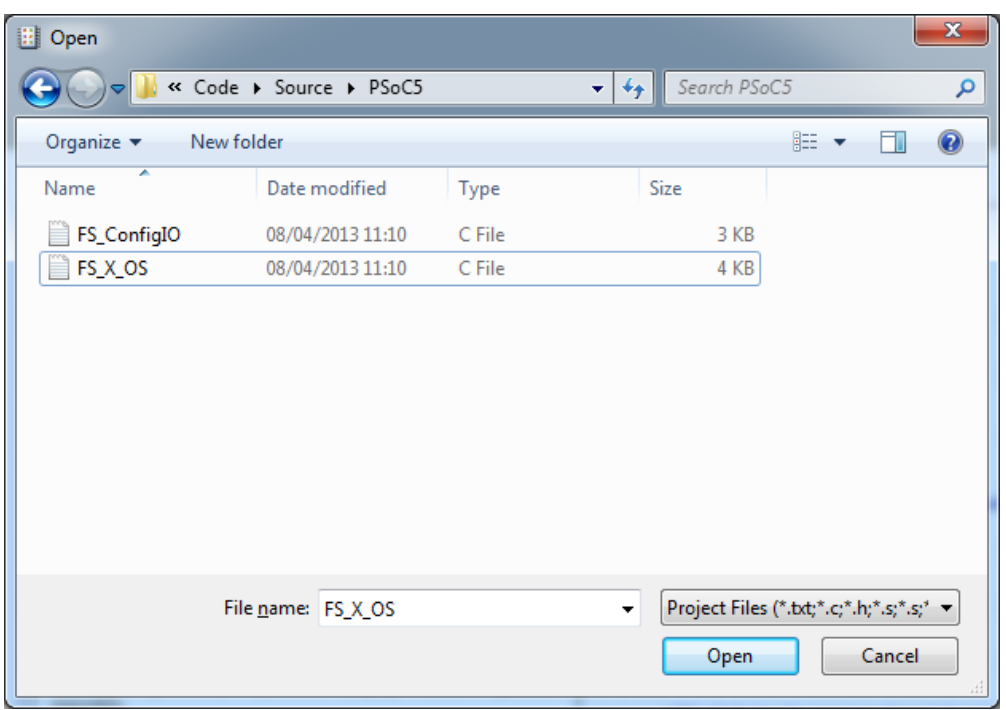

<span id="page-9-0"></span>**Figure 8. Adding PSoC 5 Source Files**

5. Add <FS.h> header file in your main.c function.

The PSoC 5LP emFile library is now included in your project.

## **Creating an emFile Project for a PSoC 5LP Application using MDK Toolchain**

There are also libraries for the ARM MDK compiler in the \*.zip file. The project creation steps for ARM MDK libraries are the same as the steps as using the GCC Toolchain, except for the location of the files to include.

- 1. Decide which library you need. This decision is based on whether you need FAT12/16 or FAT32, whether your application uses an OS, and whether you need long file name support. This example uses emf32nosnlfn.lib (FAT32, no OS, and no long file name support).
- 2. Select the necessary include file directory. Go to **Project > Build Settings > ARM MDK Generic > Compiler > General**. Click the "**…**" button in the **Additional Include Directories** property field. The **Additional Include Directories** dialog will display. Click the **New** button and select an include directory for PSoC 5 and an include directory for the specific options you want. When complete, the dialog should appear as shown in [Figure](#page-10-0) 9.

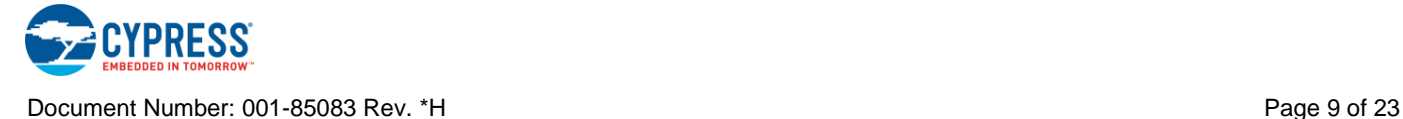

#### <span id="page-10-0"></span>**Figure 9. Adding Include Directories**

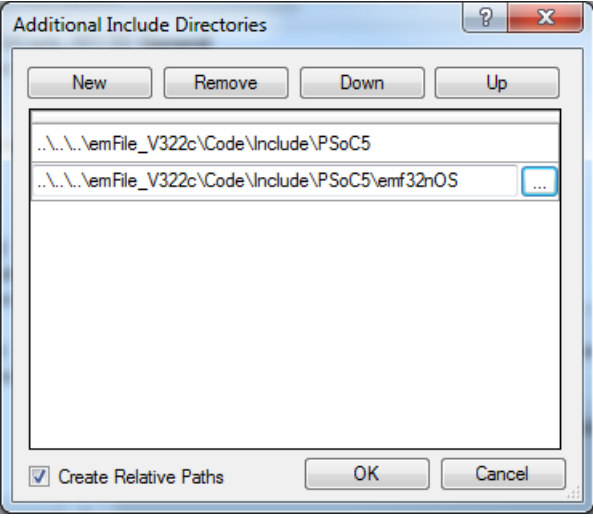

Note that if want to run the project in both "Debug" and "Release" configurations you need to add the Include Directories for both configurations.

3. Select the Link library file you need. Go to **Project > Build Settings > ARM MDK Generic > Linker > General**. Click the "**…**" button in the **Additional Libraries** property field. The **Additional Link Files** dialog will display. Click the **New** button and select the library file based on the specific options you want. When complete, the dialog should appear as shown in [Figure 12.](#page-12-0)

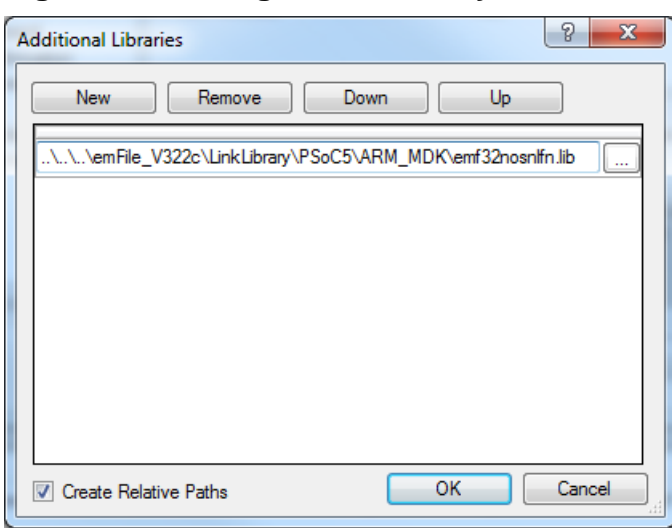

**Figure 10. Adding a Link Library**

**Note** If want to run the project in both "Debug" and "Release" configurations you need to add the Link library for both configurations.

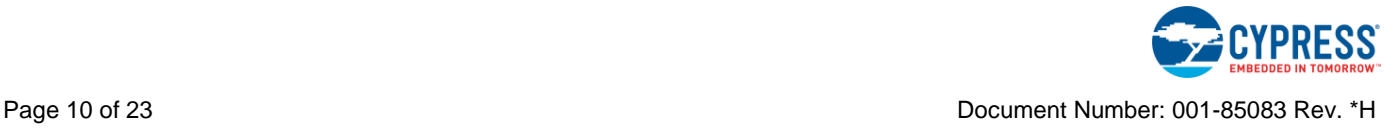

- 6. Add the source file FS\_ConfigIO.c into the project if you want to use debug logging features of the file system library. This step is the same as step #6 in "Creating an emFile Project for a PSoC 5LP Application using GCC toolchain"
- 7. Add <FS.h> header file in your main.c function.

### **Creating an emFile Project for a PSoC 3 Application**

To use the emFile library in a PSoC 3 project:

- 1. Decide which library you need. This decision is based on whether you need FAT12/16 or FAT32, whether your application uses an OS, and whether you need long file name support. This example uses emf32nosnlfn.lib (FAT32, no OS, and no long file name support).
- 2. Select the necessary include file directory. Go to **Project > Build Settings > DP8051 Keil 9.51 > Compiler > General**. Click the "**…**" button in the **Additional Include Directories** property field. The **Additional Include Directories** dialog will display. Click the **New** button and select an include directory for PSoC 3 and an include directory for the specific options you want. When complete, the dialog should appear as shown in [Figure 11.](#page-11-0)

#### <span id="page-11-0"></span>**Figure 11. Adding Include Directories**

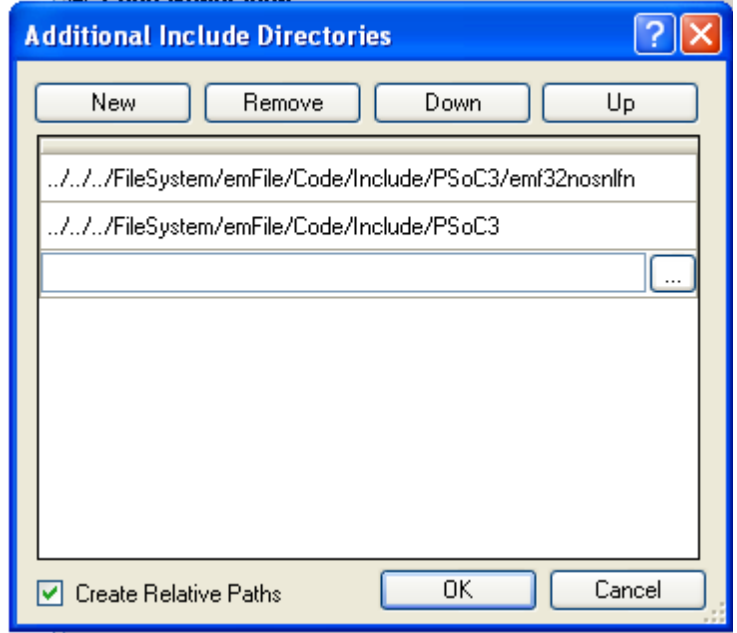

Note that if want to run the project in both "Debug" and "Release" configurations you need to add the Include Directories for both configurations.

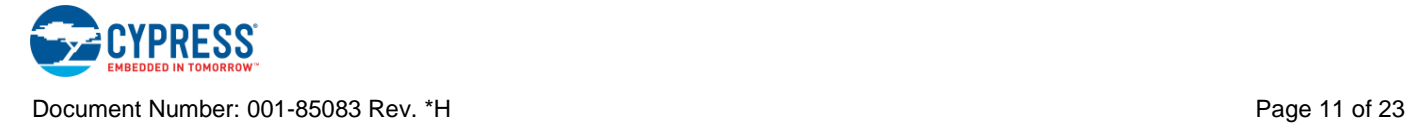

4. Select the Link library file you need. Go to **Project > Build Settings > DP8051 Keil 9.51 > Linker > General**. Click the "**…**" button in the **Additional Link Files** property field. The **Additional Link Files** dialog will display. Click the **New** button and select the library file based on the specific options you want. When complete, the dialog should appear as shown in [Figure 12.](#page-12-0)

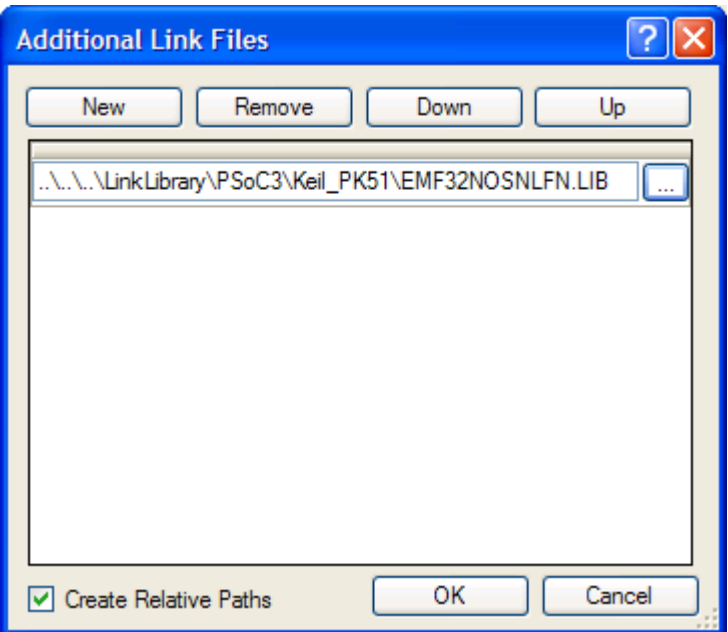

### <span id="page-12-0"></span>**Figure 12. Adding a Link Library**

**Note** If want to run the project in both "Debug" and "Release" configurations you need to add the Link library for both configurations.

5. Add the source file *FS\_ConfigIO.c* into the project if you want to use debug logging features of the file system library. For detailed information on debugging, refer to Chapter 9 of the emFile User guide.

If you are using an OS, also add *FS\_X\_OS.c.* For more details on OS integration, refer to Chapter 8 of emFile User guide.

These files can be added directly into your project from the Code/Source/PSoC3 directory or copied first to your project directory and added from there. The files will usually be edited, so you need to decide whether to change the original files or a copy that is specific to the project.

The files are added to the project using *Project > Existing Item*. The dialog shown in [Figure 13](#page-13-0) will open to allow you to select the files.

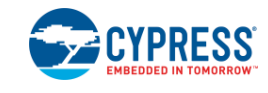

<span id="page-13-0"></span>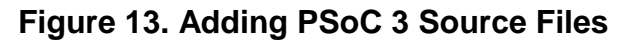

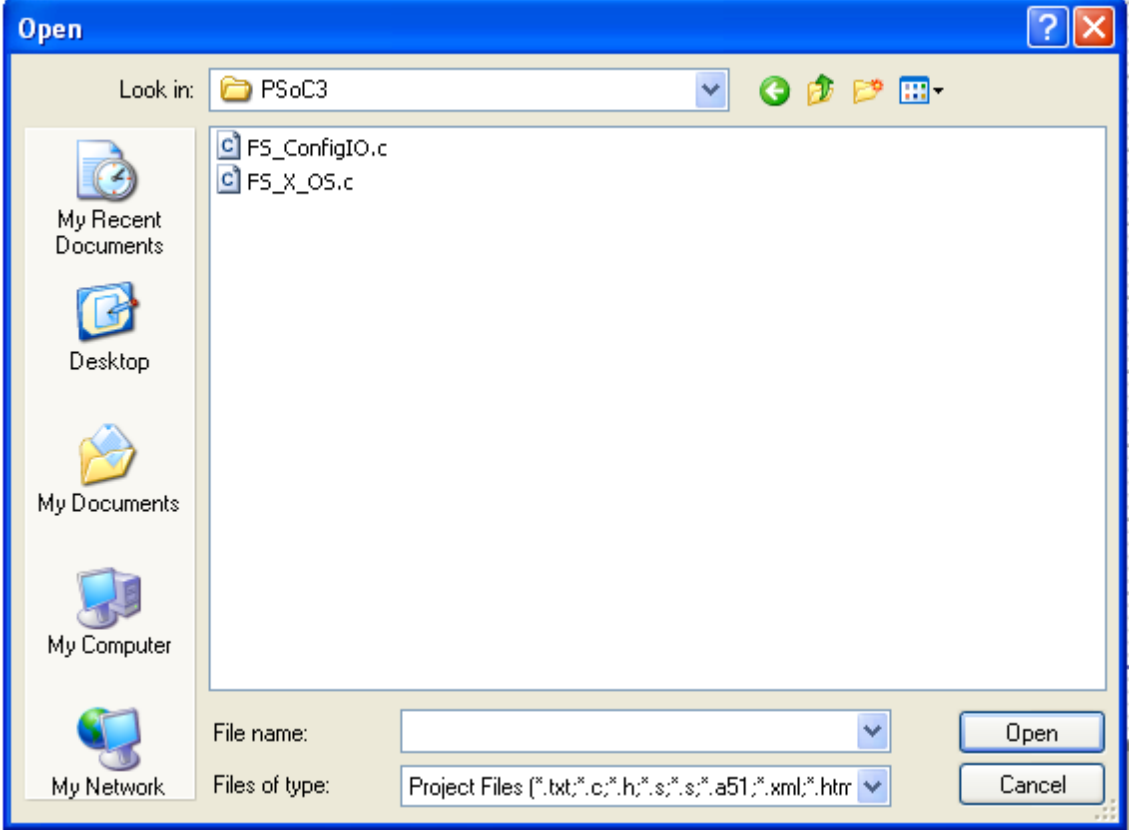

6. Add <FS.h> header file in your main.c function.

The PSoC 3 emFile library is now included in your project.

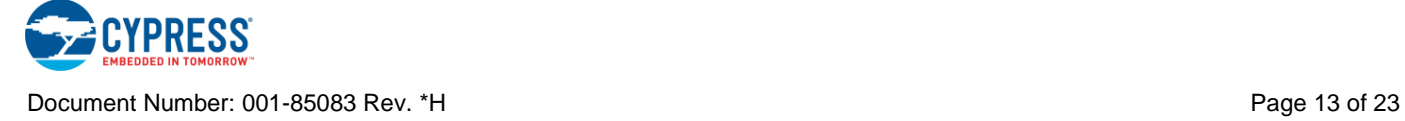

# **Input/Output Connections**

This section describes the various input and output connections for the emFile component. An asterisk (\*) in the list of I/Os means that the I/O may be excluded from the component under the conditions listed in the description of that I/O.

There are no visible connections for the component on the symbol. All connections shown are for pin connections that are included internal to the component. These pins will all appear in the Design-Wide Resources Pin Editor. They must be assigned to the appropriate physical pins using the Pin Editor. For each of the connections there are four pins named with indexes 0 to 3. These represent the four independent SD cards that the component can support. One to four of these pins will be present in the design, depending on the number of SD cards selected. The following is a description of these pins.

# **SPI0\_WP – SPI3\_WP\***

Optional input pins based on **SD Card [0-3] Write Protection** options, which configure the write protect for SD cards [0-3]. These pins are present if these options are checked. The default state for these pins is not present, which indicates that the SD cards are not write protected.

### **mosi0 – mosi3**

Master Out Slave In pin of the SPI Master. This pin should be connected to the DI/CMD pin of the SD card.

#### **miso0 – miso3**

Master In slave Out pin of the SPI Master. This pin should be connected to the DO/DAT0 pin of the SD card.

### **sclk0 – sclk3**

Serial Clock pin from the SPI Master. This pin should be connected to the clock pin of the SD card.

## **SPI0\_CS – SPI3\_CS**

Card Select output pin. This pin should be connected to the nCS pin of the SD card.

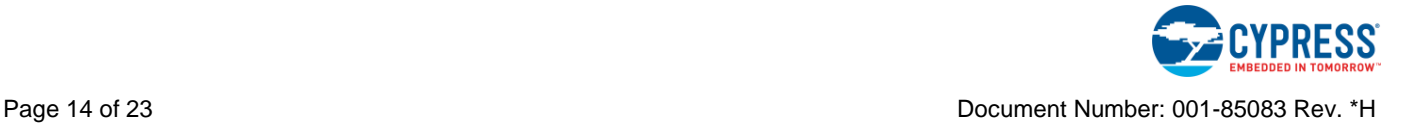

# **Component Parameters**

Drag an emFile onto your design and double-click it to open the Configure dialog.

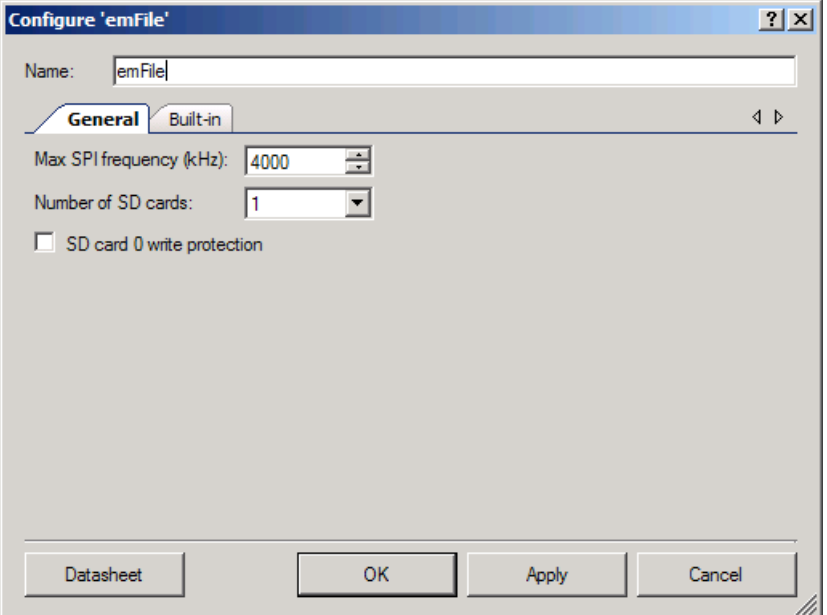

The emFile provides the following parameters.

### **Max SPI frequency**

Defines the maximum frequency at which the SPI Master components will clock an SD card. The value is specified in kHz. Possible values are in the range 400 to 25,000 kHz, the default setting is **4000**.

The range of frequencies is based on the specification for SD cards. Note that there are limitations for maximum frequency for the SPI Master (v2.20) component that is used in emFile. Refer to the SPI Master v2.20 datasheet "Timing Characteristics" for detailed information about the maximum frequency that this component can support.

## **Number of SD cards**

Defines the number of SD cards in the emFile system. The value can be set between 1 and 4. The default setting is **1**.

## **SD card** *n* **write protection**

Defines the write protect enable for each of *n* SD cards. It is disabled by default.

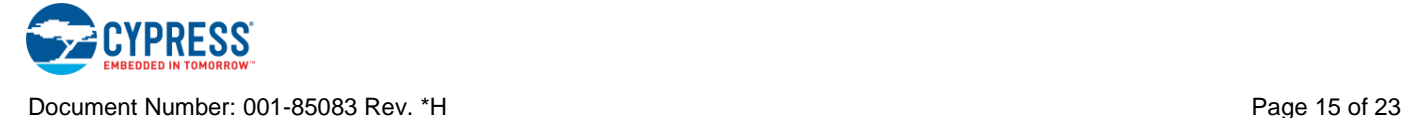

# **Application Programming Interface**

Application Programming Interface (API) routines allow you to configure the component using software. The following table lists and describes the interface to each function. The subsequent sections cover each function in more detail.

By default, PSoC Creator assigns the instance name "emFile\_1" to the first instance of a component in a given design. You can rename it to any unique value that follows the syntactic rules for identifiers. The instance name becomes the prefix of every global function name, variable, and constant symbol. For readability, the instance name used in the following table is "emFile."

The emFile library routines automatically initialize and enable the emFile component. The only APIs provided for the emFile component are to support transitioning between power modes.

This section does not include a description of file system APIs of the emFile library because these APIs are described in the *emFile User Guide*, Chapter 4.

**Note** To use long file names (LFN) support on PSoC 5LP devices, you must call FS\_FAT\_SupportLFN(). For PSoC 3 devices, this feature is enabled by default.

## **Functions**

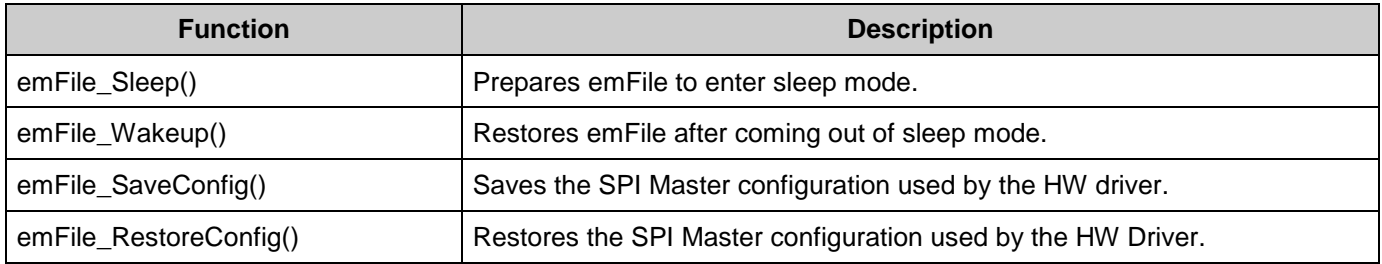

#### **void emFile\_Sleep(void)**

**Description:** Prepares emFile to go to sleep.

**Parameters:** None

**Return Value:** None

**Side Effects:** None

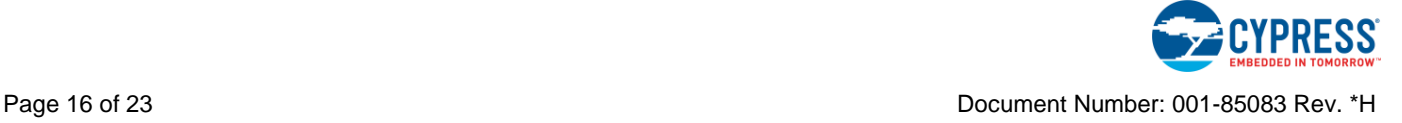

#### **void emFile\_Wakeup(void)**

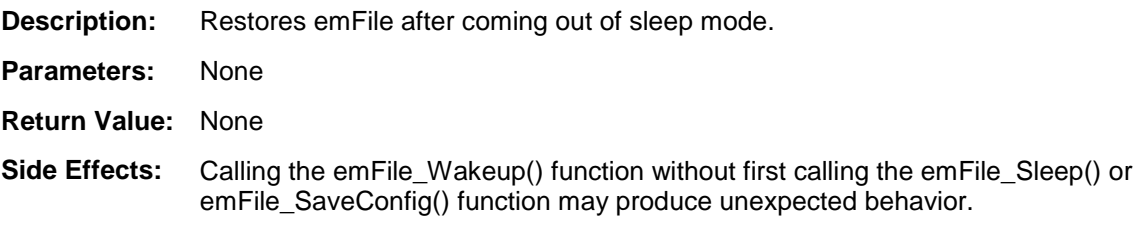

#### **void emFile\_SaveConfig(void)**

**Description:** Saves the SPI Master configuration used by the HW driver. This function is called by emFile\_Sleep(). **Parameters:** None **Return Value:** None

**Side Effects:** None

#### **void emFile\_RestoreConfig(void)**

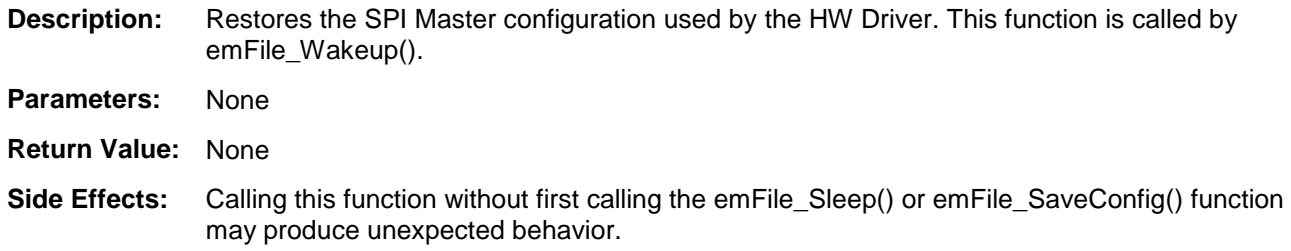

### **Sample Firmware Source Code**

PSoC Creator provides many example projects that include schematics and example code in the Find Example Project dialog. For component-specific examples, open the dialog from the Component Catalog or an instance of the component in a schematic. For general examples, open the dialog from the Start Page or **File** menu. As needed, use the **Filter Options** in the dialog to narrow the list of projects available to select.

Refer to the "Find Example Project" topic in the PSoC Creator Help for more information.

#### **MISRA Compliance**

This section describes the MISRA-C:2004 compliance and deviations for the component. There are two types of deviations defined:

project deviations – deviations that are applicable for all PSoC Creator components

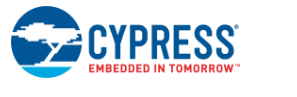

specific deviations – deviations that are applicable only for this component

This section provides information on component-specific deviations. Project deviations are described in the MISRA Compliance section of the *System Reference Guide* along with information on the MISRA compliance verification environment.

The emFile component has not been verified for MISRA-C:2004 coding guidelines compliance.

# **Functional Description**

### **File System Library Structure**

The emFile file system implementation consists of two parts: the emFile component and the emFile file system library licensed from SEGGER Microcontroller. A file system application will use the APIs provided in the emFile library. That library will use the emFile component to provide the physical interface to the SD card using a SPI interface. The structure of the emFile file system is shown in [Figure 14.](#page-18-0)

#### <span id="page-18-0"></span>**Figure 14. emFile Structure**

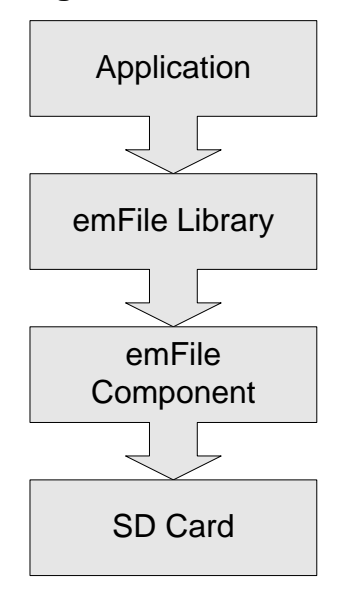

# **Placement**

The emFile component is placed throughout the UDB array and all placement information is provided to the API through the *cyfitter.h* file.

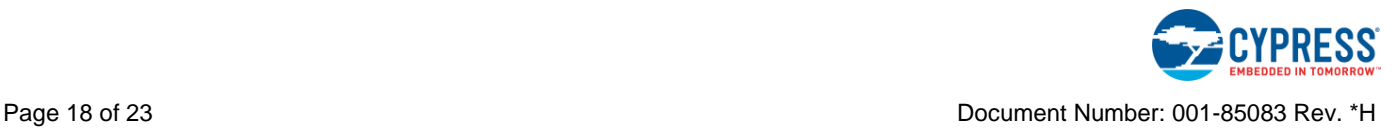

# **Performance and Resource Usage**

The performance of emFile depends on a set of parameters (CPU, compiler, optimization, size of payload data) and it is limited by the maximum speed of the SPI Master component. The following table contains read/write speed values depending on a variety of factors that affect emFile component performance. The measurements were taken in "Release" mode with optimization level set to "Speed."

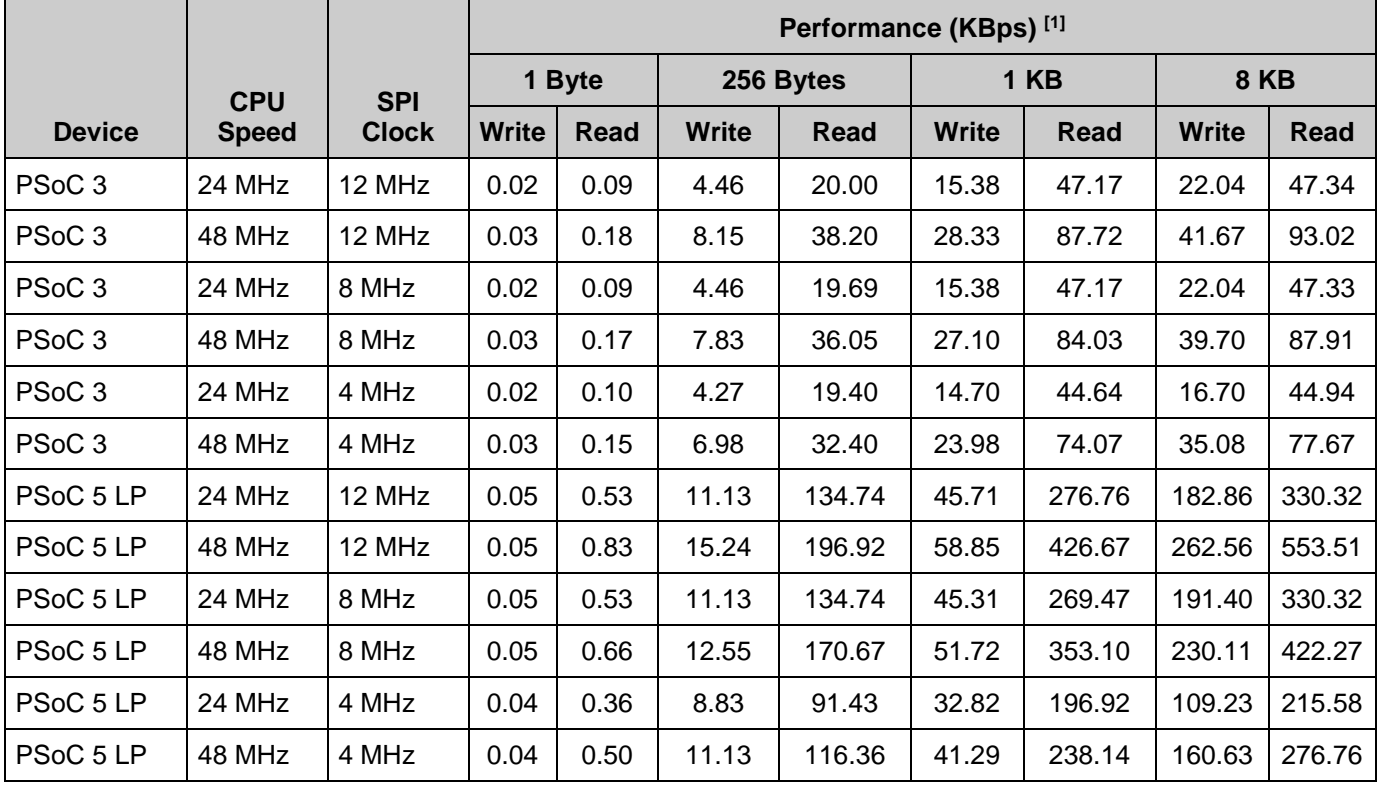

The numbers were measured with File Buffer and Cache features off.

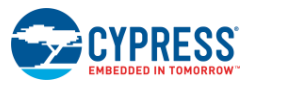

 $\overline{a}$ 

# **Memory Usage**

emFile component memory usage varies depending on the application. The documentation from SEGGER gives a detailed description of how to calculate the memory resources. The following table contains memory usage values for some commonly used features of the file system. All values are in bytes.

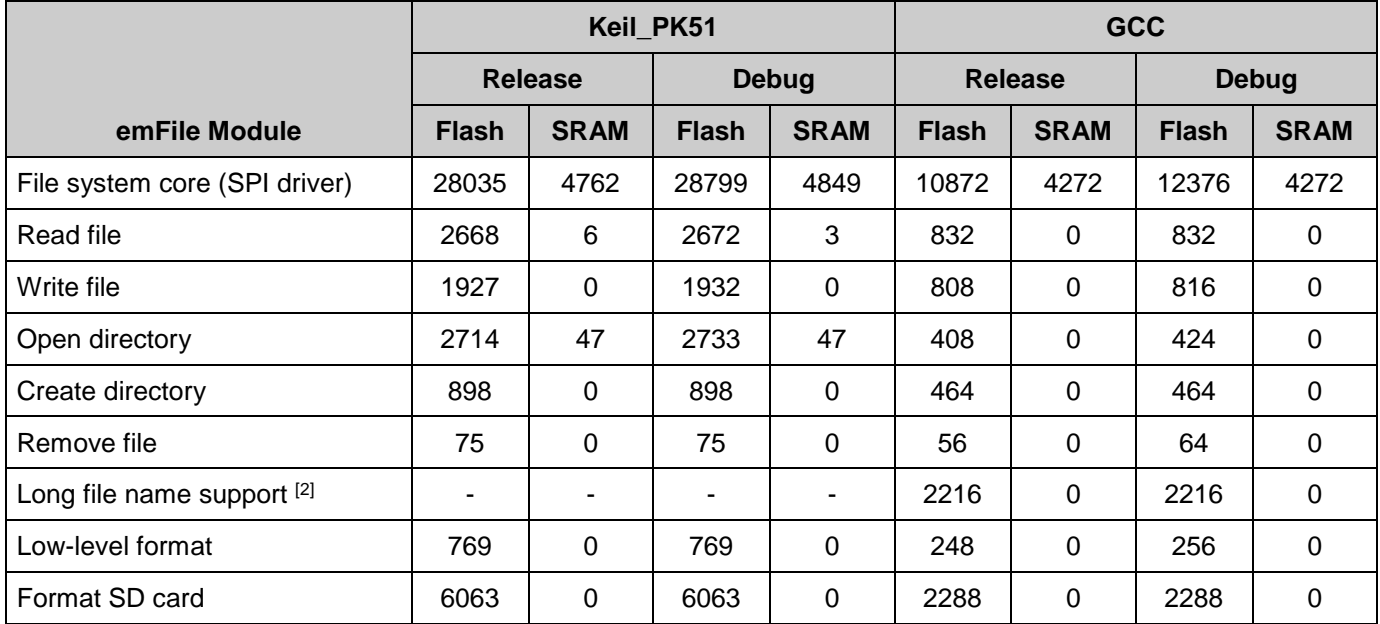

# **Component Errata**

This section lists known problems with the component.

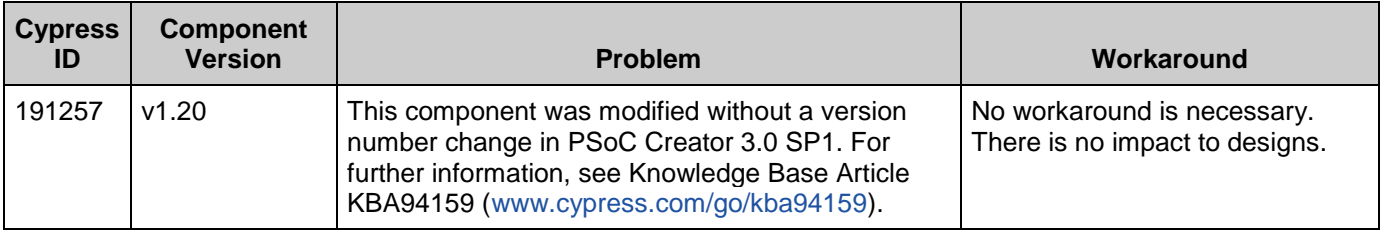

# **emFile Library Changes**

This section lists the major changes in the Library Files for different versions.

 $2$ . Long file name support code is included automatically as part of the file system core for PSoC 3.

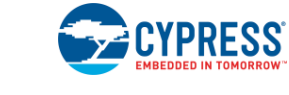

l

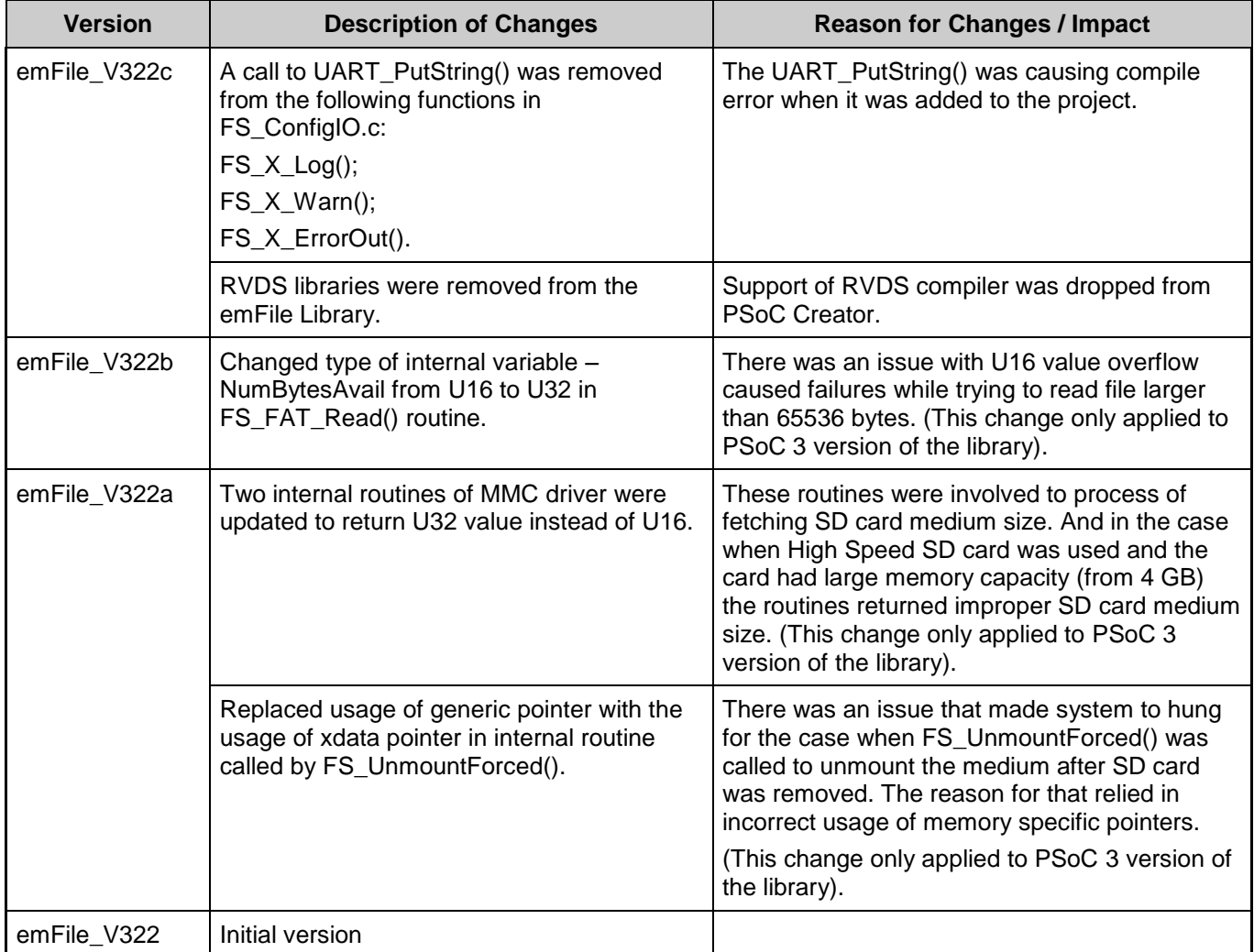

# **Component Changes**

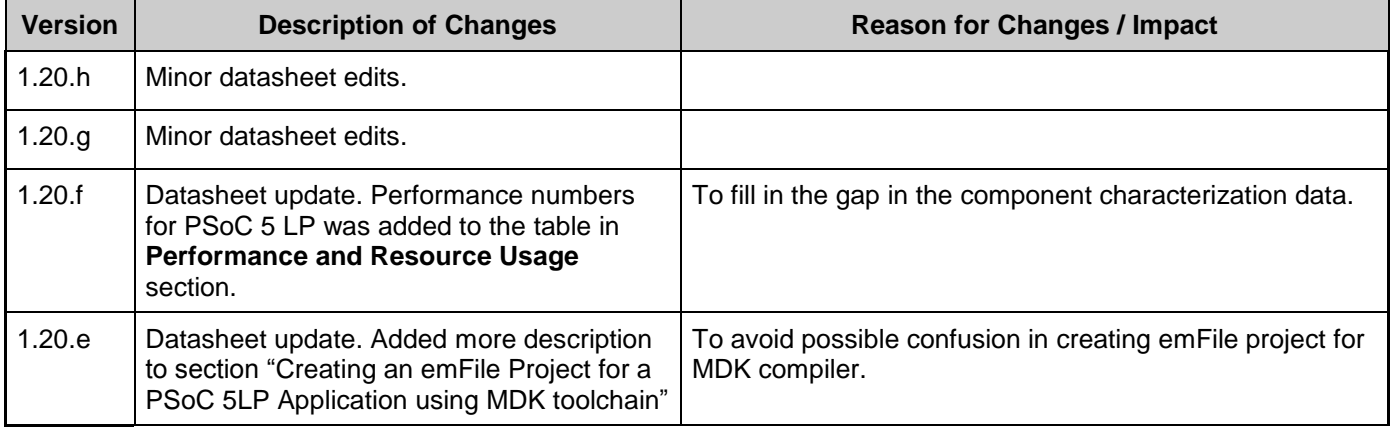

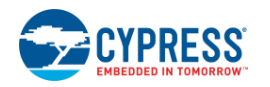

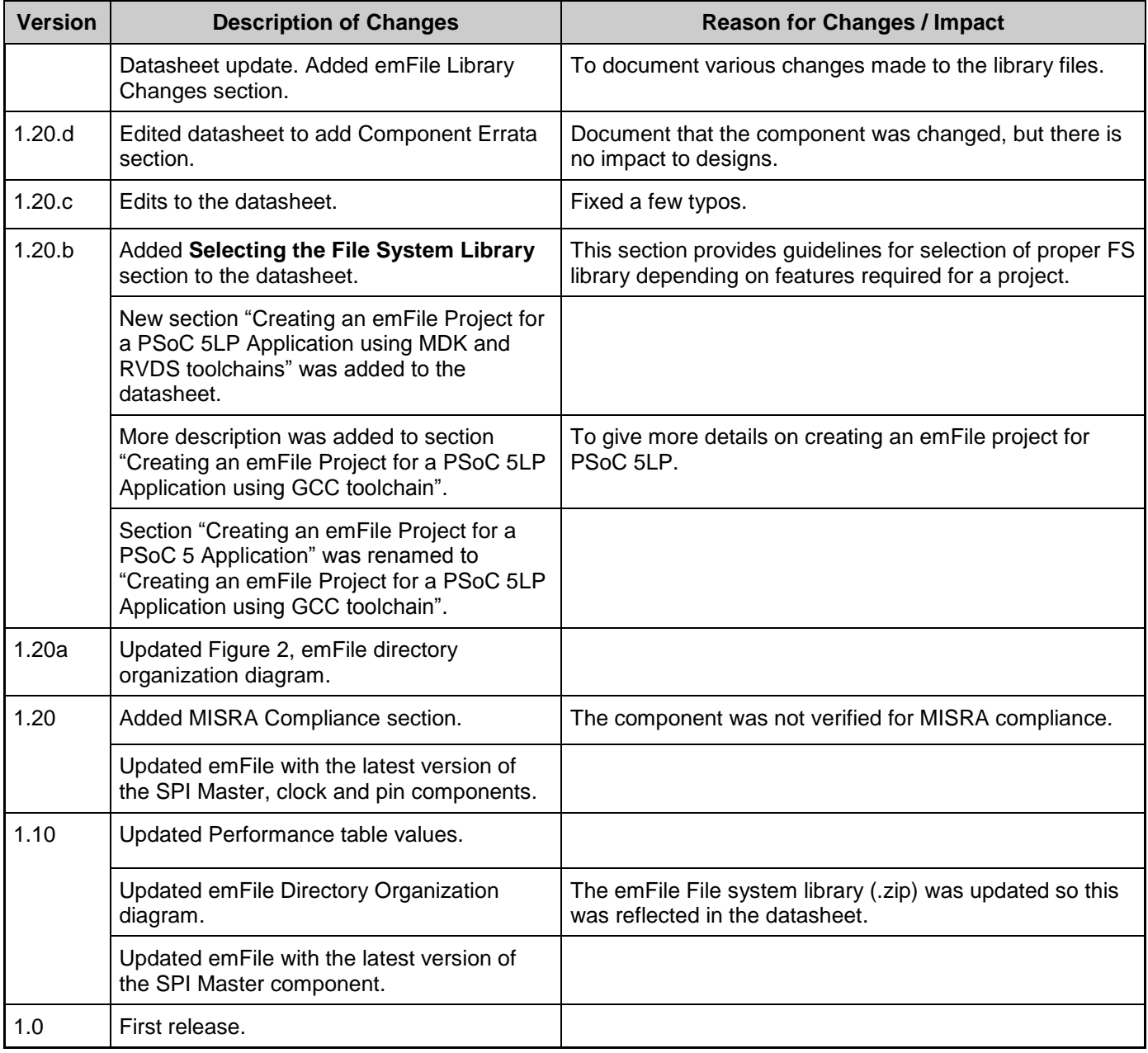

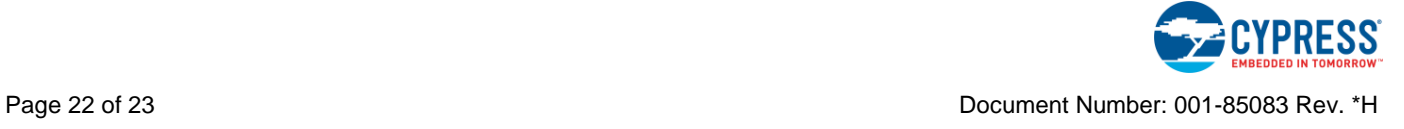

© Cypress Semiconductor Corporation, 2012-2017. This document is the property of Cypress Semiconductor Corporation and its subsidiaries, including Spansion LLC ("Cypress"). This<br>document, including any software or firmware other countries worldwide. Cypress reserves all rights under such laws and treaties and does not, except as specifically stated in this paragraph, grant any license under its patents, copyrights, trademarks, or other intellectual property rights. If the Software is not accompanied by a license agreement and you do not otherwise have a written agreement with Cypress governing the use<br>of the Software, then Cypress he provided in source code form, to modify and reproduce the Software solely for use with Cypress hardware products, only internally within your organization, and (b) to distribute the Software in<br>binary code form externally reproduction, modification, translation, or compilation of the Software is prohibited.

TO THE EXTENT PERMITTED BY APPLICABLE LAW, CYPRESS MAKES NO WARRANTY OF ANY KIND, EXPRESS OR IMPLIED, WITH REGARD TO THIS DOCUMENT OR ANY<br>SOFTWARE OR ACCOMPANYING HARDWARE, INCLUDING, BUT NOT LIMITED TO, THE IMPLIED WARRAN PURPOSE. To the extent permitted by applicable law, Cypress reserves the right to make changes to this document without further notice. Cypress does not assume any liability arising out of the application or use of any product or circuit described in this document. Any information provided in this document, including any sample design information or programming code, is provided only for reference purposes. It is the responsibility of the user of this document to properly design, program, and test the functionality and safety of any application made of this information and<br>any resulting product. systems, nuclear installations, life-support devices or systems, other medical devices or systems (including resuscitation equipment and surgical implants), pollution control or hazardous<br>substances management, or other us component of a device or system whose failure to perform can be reasonably expected to cause the failure of the device or system, or to affect its safety or effectiveness. Cypress is not liable, in<br>whole or in part, and y Cypress products.

Cypress, the Cypress logo, Spansion, the Spansion logo, and combinations thereof, WICED, PSoC, CapSense, EZ-USB, F-RAM, and Traveo are trademarks or registered trademarks of Cypress in the United States and other countries. For a more complete list of Cypress trademarks, visit cypress.com. Other names and brands may be claimed as property of their respective owners.

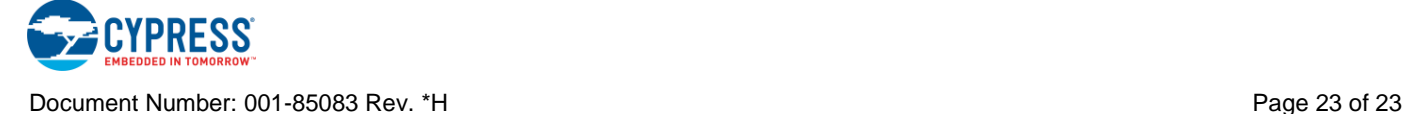